$HATS-M-107-V1.1$ 

# G3-PLC L3/L4相互接続試験

# 実施要領

HATS推進会議 (高度通信システム相互接続推進会議) マルチメディア通信相互接続試験実施連絡会

| 版   | 改訂年月日      | 改訂内容                                                                                                    | 担当 |  |  |  |  |
|-----|------------|----------------------------------------------------------------------------------------------------|----|--|--|--|--|
| 1.0 | 2013.11.27 | 初版作成                                                                                                    | 秋山 |  |  |  |  |
|     |            |                                                                                                    | 加藤 |  |  |  |  |
| 1.1 | 2014.1.7   | 相互接続試験 表題 を追加<br>別紙 1                                                                                         | 秋山 |  |  |  |  |
|     |            | 4-9-2 Unicast 送信試験のシーケンス追加(逆方向の送信試験)                                                                          | 加藤 |  |  |  |  |
|     |            | 4-9-3 Multicast 送信試験のシーケンス追加(逆方向の送信試験)                                                                        |    |  |  |  |  |
|     |            | 別紙2、3、4 シーケンス追加に伴う記述修正                                                                                        |    |  |  |  |  |
|     |            | 4-8-1 および 4-8-3 におけるイスタンスリスト通知の確認ついて<br>「本試験を通じて少なくとも1回の送受信の確認で可」とし、別<br>紙2、別紙3および別紙4の備考欄の記載内容をこれに準じて変<br>更した |    |  |  |  |  |
|     |            |                                                                                                    |    |  |  |  |  |
|     |            |                                                                                                    |    |  |  |  |  |

改訂履歴

本書は、HATS 推進会議が著作権を保有しています。 内容の一部又は全部を HATS 推進会議の許諾を得ることなく複製、転載、改変、転用 及びネットワーク上での送信、配布を行うことを禁止します。

# 目次

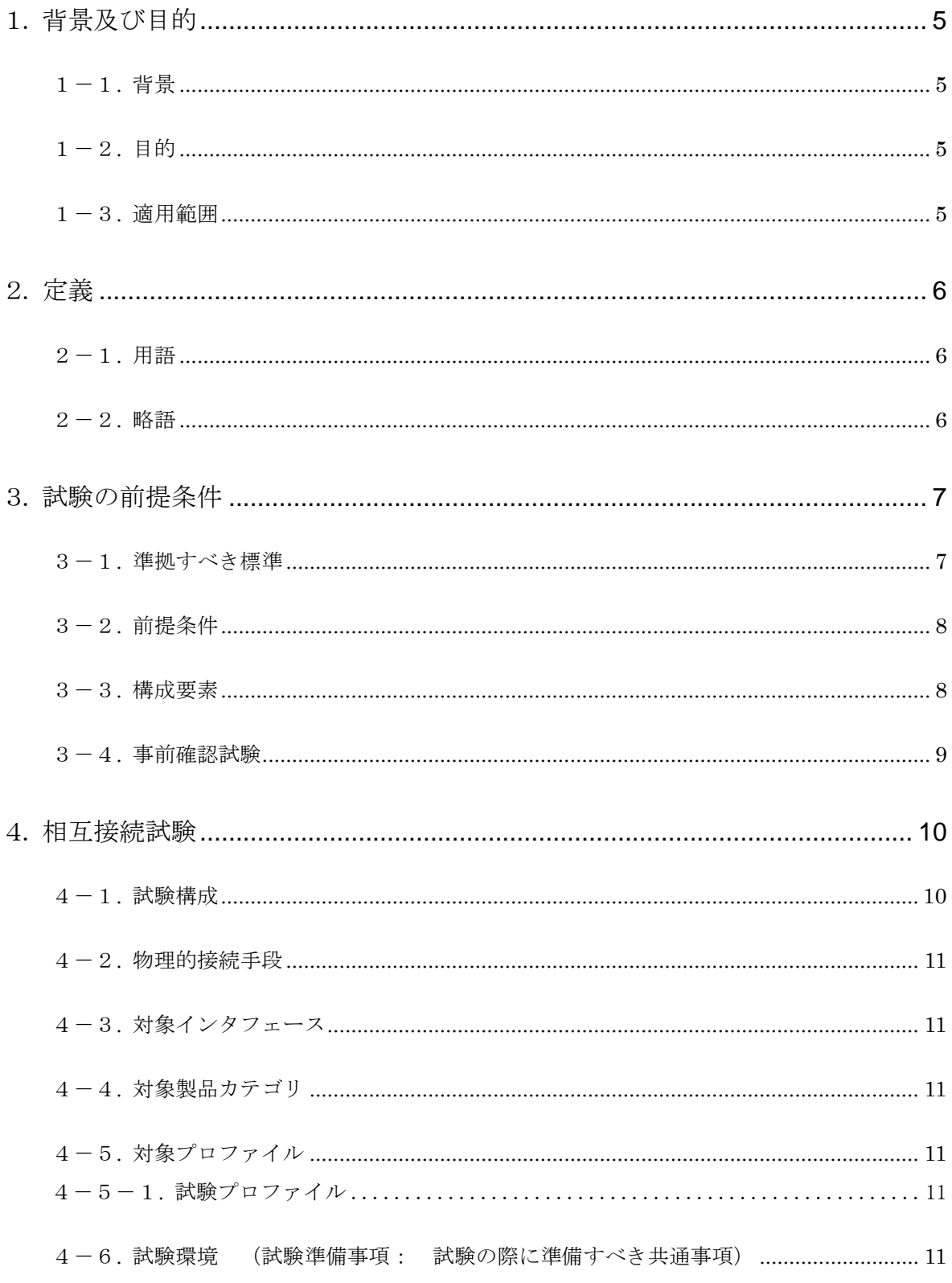

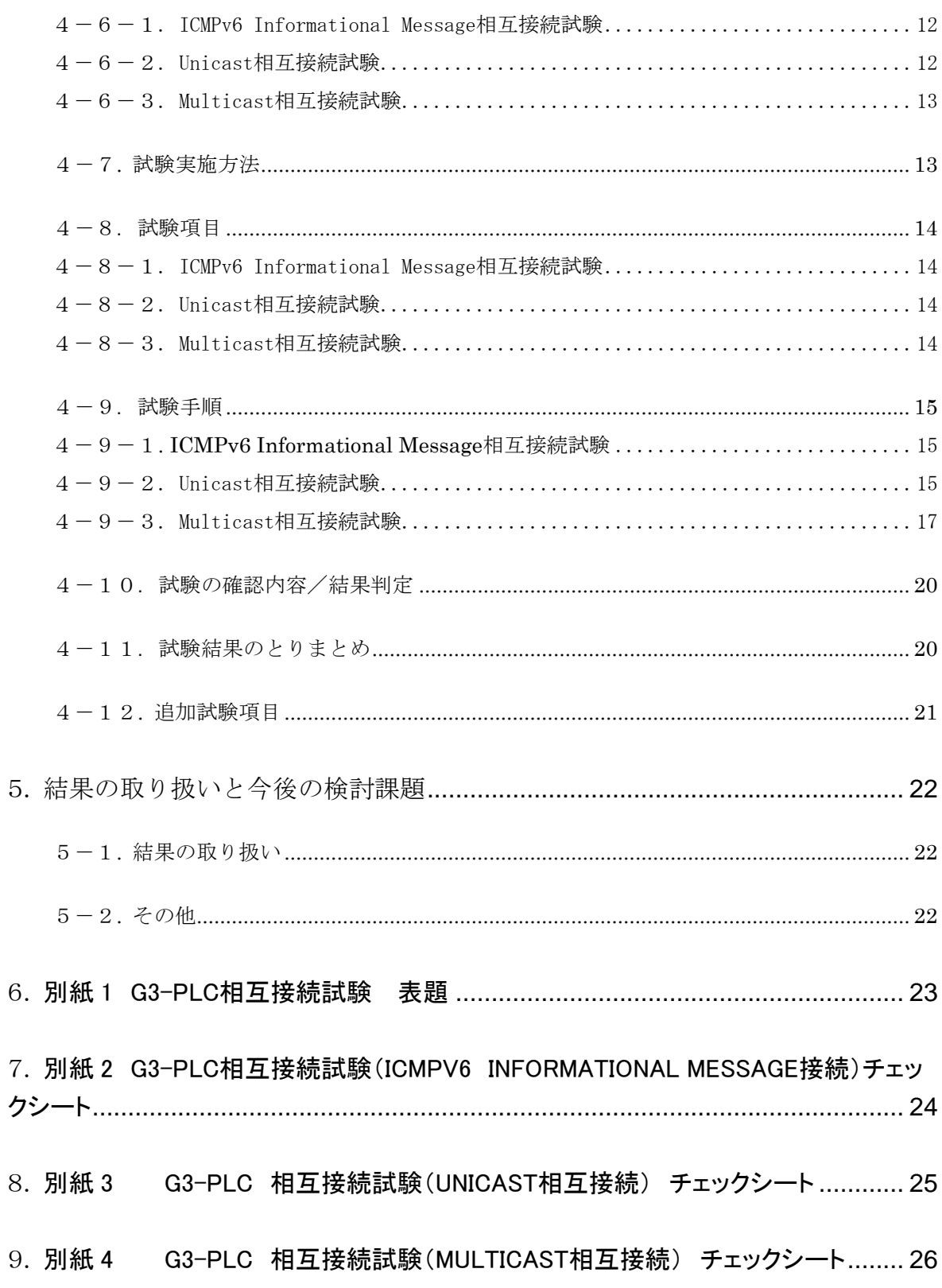

# <span id="page-4-0"></span>1. 背景及び目的

#### <span id="page-4-1"></span>1-1. 背景

エネルギー需給環境の改善に向けたスマートコミュニティ構築が加速する中で、包括的なエネルギー管理を 可能とするスマートメータとエネルギー管理システム(HEMS)を備えたスマートハウスの導入・普及が進ん でいる。HEMS-家庭内設備・機器については、特に多種多様な製品やシステムを選択する需要家に最も近い インタフェースとして、公知なインタフェースで接続されることが消費者の利便性や多様な省エネ機器・サー ビス提供にとって極めて重要となっている。その選択肢の一つとして G3-PLC が採択され、機器間の相互接続 性を担保するための制度と環境の整備が急務となっている。

#### <span id="page-4-2"></span>1-2. 目的

G3-PLC を接続インタフェースとする機器間での相互接続性を確保し、スマートコミュニティ環境における G3-PLC 機器の導入・普及を促進する。実環境における G3-PLC 機器の利用を促進するためには、各製品間の 相互接続性の確保が不可欠であり、相互接続試験の実施による接続性の確認が重要である。

本試験実施要領では、認証プログラムが未確立のレイヤ 3 とレイヤ4に関する相互接続性の確認方法を定義 し、既に確立されている他レイヤの相互接続性試験を併用することで、全レイヤに渡る相互接続性の確保を可 能とする。

#### <span id="page-4-3"></span>1-3. 適用範囲

本実施要領の適用範囲は下記のとおりとする。

- (1) TTC 標準 JJ-300.11「ECHONET Lite 向けホームネットワーク通信インタフェース(ITU-T G.9903 狭帯 域 OFDM PLC)」に基づくレイヤ3ならびにレイヤ4の相互接続性試験に適用する。
- (2) PAN コーディネータとノードの双方をそれぞれ試験対象とする。

# <span id="page-5-0"></span>2. 定義

# <span id="page-5-1"></span>2-1. 用語

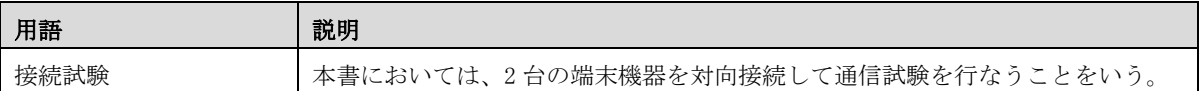

# <span id="page-5-2"></span>2-2. 略語

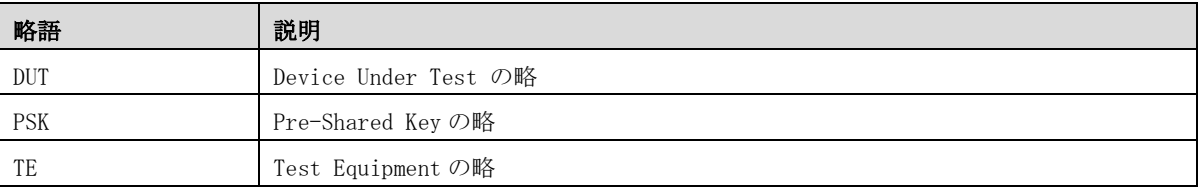

# <span id="page-6-0"></span>3. 試験の前提条件

#### <span id="page-6-1"></span>3-1. 準拠すべき標準

図 2.1 に G3-PLC 通信端末のプロトコルスタックを示す。本システムの相互接続に関して準拠すべき代表的 標準を以下に示す。

- (1) JJ-300.11 ECHONET Lite 向けホームネットワーク通信インタフェース
- (2) G.9901 ITU-T G.9901 Narrowband orthogonal frequency division multiplexing power line communication transceivers-power spectral density specification
- (3) G.9903 ITU-T G.9903 Narrowband orthogonal frequency division multiplexing power line communication transceivers for G3-PLC networks
- (4) ARIB STD-T84 電力線搬送通信設備 (10kHz~450kHz)
- (5) RFC2460 Internet Protocol Version 6 (IPv6)
- (6) RFC4291 IP Version 6 Addressing Architecture
- (7) RFC4443 Internet Control Message Protocol (ICMPv6) for the Internet Protocol Version 6 (IPv6) Specification
- (8) RFC768 User Datagram Protocol (UDP)
- (9) IEEE Std 802.15.4™ Wireless Medium Access Control (MAC) and Physical Layer (PHY) Specification for Low-Rate Wireless Personal Area Networks (WPANs)
- (10) RFC4944 Transmission of IPv6 Packet over IEEE 802.15.4 Networks (6LowPAN)
- (11) RFC6282 Compression Format for IPv6 Datagrams over IEEE 802.15.4-Based Networks
- (12) RFC2464 Transmission of IPv6 Packets over Ethernet Networks
- (13) The ECHONET Lite Specification Version 1.10

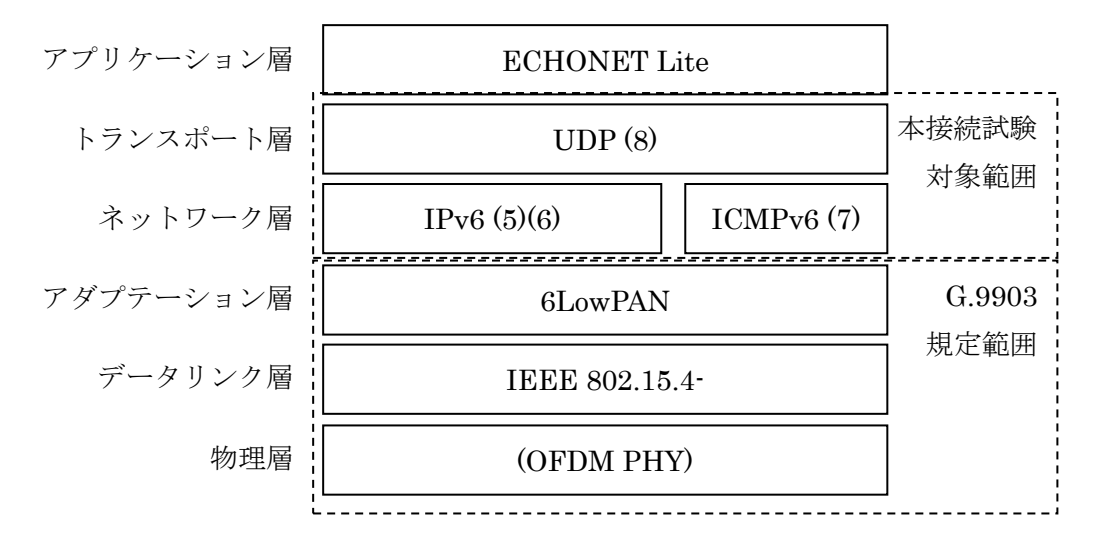

<span id="page-6-2"></span>図 3-1-1 G3-PLC 通信端末プロトコルスタック

## <span id="page-7-0"></span>3-2. 前提条件

以下の条件を本接続試験の前提条件とする。

- (1) 接続条件を開示した仕様書等のインタフェース仕様については各社にて入手済みとする。
- (2) 図 [3-1-1に](#page-6-2)示す G.9903 規定範囲について接続試験を行っていること。
- (3) 本接続試験の被試験端末は暗号化を用いない状態に設定し、また事前に予め決められた PSK を設定 しておくこととする。
- (4) 被試験端末は、予め ANNEX(HATS-M-107.1-V1.1)で規定されるコンフォーマンス試験を行ってお くこと。
- (5) Bルート用試験の場合、事前に予め決められたBルート認証ID(0~9、A~F からなる 32文字の ASCII 文字列)をもとに ID\_S はBルート認証 ID文字列の先頭に'SM' (ASCII 文字)を付記したもの、ID\_P はBルート認証ID文字列の先頭に"HEMS'(ASCII 文字)を付記したものを使用することとする。
	- 例:Bルート認証 ID が' 0023456789ABCEDF0011223344556677'の場合、

ID\_S='SM0023456789ABCEDF0011223344556677'、

ID\_P='HEMS0023456789ABCEDF0011223344556677'

となる。

また、PSK の導出にはBルート認証ID用パスワード(0~9、a~z、A~Z からなる 12 文字の ASCII 文字列)を大文字化し、SHA-256 でハッシュした出力の下位 16 オクテットを PSK として使用する。

- 例:パスワードが'0123456789ab'の場合、
	- PSK = LSBytes16( SHA-256('0123456789AB'))
		- $= 0x f58d060c c71e7667b5b2a09e37f602a2$

となる。

(6) Bルート試験の場合、PAN コーディネータのショートアドレスを 0x0000 とする。

#### <span id="page-7-1"></span>3-3. 構成要素

本接続試験の環境は下表に示す構成要素によって成立されるものとする。

| 構成要素名       | 概要                                   |
|-------------|--------------------------------------|
| PAN コーディネータ | 本接続試験において対向接続の一方に接続され、G3-PLC 擬似環境上で  |
|             | PAN ネットワークを確立し、下記の対向端末が通信を行なう上で必要と   |
|             | なる PAN ID およびネットワークアドレスなどの情報の割当と配布を担 |
|             | う端末機器                                |
| 対向端末        | 本接続試験において対向接続のもう一方に接続され、PAN コーディネー   |
|             | タによって確立された PAN ネットワークに参加する端末機器       |
| TЕ          | Packet Analyzer 機能を有する試験器            |

表 3-3-1 構成要素

# <span id="page-8-0"></span>3-4. 事前確認試験

相互接続試験に参加する構成要素は、事前に4章で規定される試験項目について自社構成要素相互間で正常 動作することを確認しておくこと。

# <span id="page-9-0"></span>4. 相互接続試験

#### <span id="page-9-1"></span>4-1. 試験構成

本実施要領では現行 G3-PLC サービスの全てを包含するものではなく、実際上最も必要とされるサービスの 相互接続性の試験実施について規定するものであり、今後必要に応じて随時充足させていくものとする。 具体的には以下の試験構成で接続試験を実施する。試験構成は、2 台の被試験端末で構成される。必ず一方の 被試験端末が PAN コーディネータとして動作し、もう一方の被試験端末は PAN コーディネータによって構 成される PAN ネットワークに属する対向端末として動作することとする。TE(Test Equipment)は Packet Analyzer の機能を有し、本試験においていずれかの被試験端末からのパケットの送出および受信データを確 認する用途で使用する。

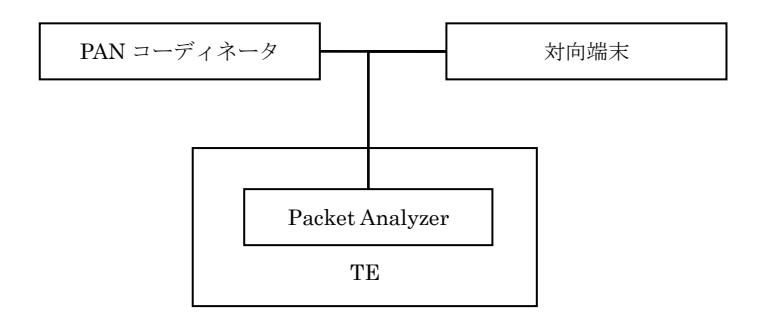

図 4-1-1 G3-PLC 擬似環境接続試験の範囲

PAN コーディネータおよび対向端末に対して、以下の接続試験を実施する。

①ICMPv6 Informational Message 相互接続(PAN コーディネータ-対向端末)

②Unicast による相互接続(PAN コーディネータ-対向端末)

③Multicast による相互接続(PAN コーディネータ-対向端末)

## <span id="page-10-0"></span>4-2. 物理的接続手段

被試験端末は、無電圧型の G3-PLC 信号を送受信することが可能であるものとし、相互間の物理的接続 には電圧が印加されていない 2P の 100V 用コンセントを用いることとする。また被試験端末には別途電 源供給手段が用意されていることとする。

図 [4-2-1に](#page-10-6)接続形態のイメージを示す。

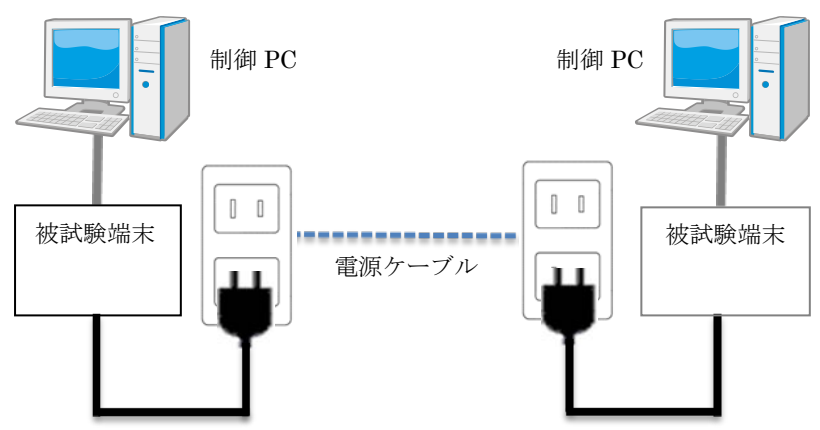

図 4-2-1物理的接続イメージ

#### <span id="page-10-6"></span><span id="page-10-1"></span>4-3. 対象インタフェース

対象インタフェースは、JJ-300.11 で規定する ECHONET Lite 向けホームネットワーク通信インタフェ ースとする。

(1) プロトコル IPv6

## <span id="page-10-2"></span>4-4. 対象製品カテゴリ

接続試験対象の製品カテゴリは上記インタフェースを有する以下に示す端末。

- (1) カテゴリ ホームネットワーク通信端末
- (2) 端末形態例 : PLC 有線端末
- <span id="page-10-4"></span><span id="page-10-3"></span>4-5. 対象プロファイル
	- 4-5-1. 試験プロファイル 特になし

#### 4-6. 試験環境 (試験準備事項: 試験の際に準備すべき共通事項)

- <span id="page-10-5"></span>(1) 相互接続試験は、以下の 3 種を実施する。
	- ① ICMPv6 Informational Message 相互接続試験
- ② Unicast 相互接続試験
- ③ Multicast 相互接続試験

# <span id="page-11-0"></span>4-6-1. ICMPv6 Informational Message 相互接続試験

ICMPv6 Informational Message 相互接続試験の構成要素間接続を下図に示す。

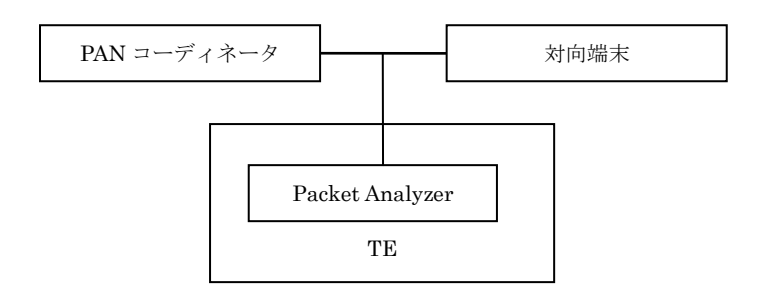

図 4-6-1 G3-PLC 接続試験の環境(ICMPv6 Informational Message 相互接続)

PAN コーディネータと対向端末の接続によって構成された同一ネットワーク内で接続試験を実施する。

## 4-6-2. Unicast 相互接続試験

Unicast 相互接続試験の構成要素間接続を下図に示す。

<span id="page-11-1"></span>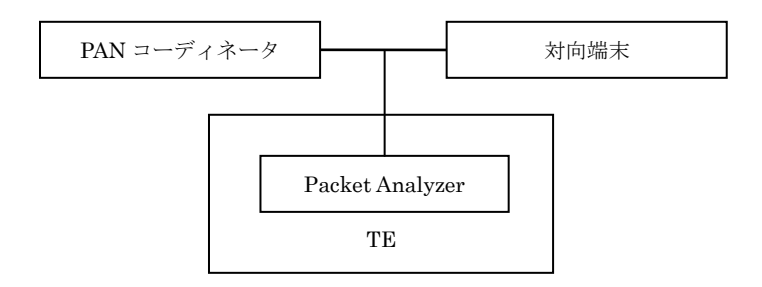

図 4-6-2 G3-PLC 接続試験の環境(Unicast 相互接続)

PAN コーディネータと対向端末の接続によって構成された同一ネットワーク内で接続試験を実施する。

## <span id="page-12-0"></span>4-6-3. Multicast 相互接続試験

Multicast 相互接続試験の構成要素間接続を下図に示す。

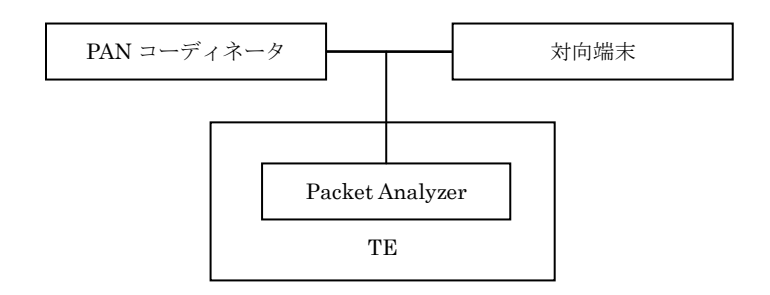

図 4-6-3 G3-PLC 接続試験の環境(Multicast 相互接続)

PAN コーディネータと対向端末の接続によって構成された同一ネットワーク内で接続試験を実施する。

#### <span id="page-12-1"></span>4-7. 試験実施方法

- (1) 事務局が指定した試験会場に対象機器を搬入する。
- (2) 参加各社同士の対向試験では、接続の組み合わせは参加各社総当りとする。

試験シナリオは以下の3つとする。

- シナリオ1:ICMPv6 Informational Message 相互接続試験
- シナリオ2:Unicast 相互接続試験
- シナリオ3:Multicast 相互接続試験

シナリオ1、シナリオ2、シナリオ3の順にそれぞれ実施する。但し、原則として自社機種間の相互接続 試験は、参加社の責任に於いて既に完了しているものとし、組み合わせには含めない。

# <span id="page-13-1"></span><span id="page-13-0"></span>4-8. 試験項目

#### 4-8-1. ICMPv6 Informational Message 相互接続試験

試験項目は、以下の項目を実施する。

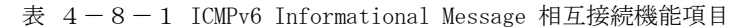

<span id="page-13-4"></span>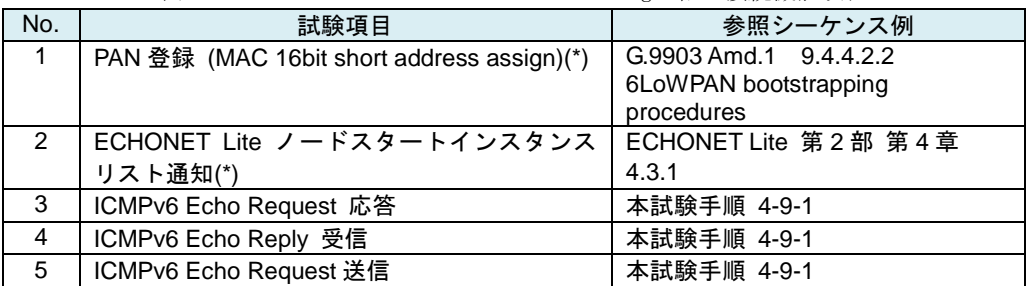

\*: 本試験を通じて少なくとも 1 回は送受信を確認すること。

## <span id="page-13-2"></span>4-8-2. Unicast 相互接続試験

試験項目は、以下の項目を実施する。

<span id="page-13-5"></span>

| No. | 試験項目                                            | 参照シーケンス例               |  |  |  |  |
|-----|-------------------------------------------------|------------------------|--|--|--|--|
|     | PAN 登録(MAC 16bit short address assign)(*)       | G.9903 Amd.1 9.4.4.2.2 |  |  |  |  |
|     |                                                 | 6LoWPAN bootstrapping  |  |  |  |  |
|     |                                                 | procedures             |  |  |  |  |
| 2   | ECHONET Lite プロパティ値読み出しサービ ECHONET Lite 第2部 第4章 |                        |  |  |  |  |
|     | ス                                               | 4.2.3.3                |  |  |  |  |
| 3   | GET フレーム正常応答                                    | 本試験手順 4-9-2            |  |  |  |  |

表 4-8-2 Unicast 相互接続試験機能項目

## <span id="page-13-3"></span>4-8-3. Multicast 相互接続試験

<span id="page-13-6"></span>試験項目は、以下の項目を実施する。

表  $4-8-3$  Multicast 相互接続試験機能項目

| No. | 試験項目                                            | 参照シーケンス例               |
|-----|-------------------------------------------------|------------------------|
|     | PAN 登録(MAC 16bit short address assign)(*)       | G.9903 Amd.1 9.4.4.2.2 |
|     |                                                 | 6LoWPAN bootstrapping  |
|     |                                                 | procedures             |
| 2   | ECHONET Lite ノードスタートインスタンス ECHONET Lite 第2部 第4章 |                        |
|     | リスト通知(*)                                        | 4.3.1                  |
| 3   | INF_REQ フレーム正常応答                                | 本試験手順 4-9-3            |
| 4   | INF_REQ フレーム不可応答                                | 本試験手順 4-9-3            |

<span id="page-13-7"></span>\*: 本試験を通じて少なくとも 1 回は送受信を確認すること。

## <span id="page-14-0"></span>4-9. 試験手順

試験シナリオにより、次の二つの手順を規定する。

<span id="page-14-1"></span>4-9-1. ICMPv6 Informational Message 相互接続試験

ICMPv6 Informational Message 相互接続機能:表 [4-8-1](#page-13-4) No.1 から No.4

- (1) PAN コーディネータを起動する。
- (2) 対向端末を起動する。PAN コーディネータとアソシエーションが実施され、PAN ID と 16 ビット のショート MAC アドレスが割り当てられることを確認する。
- (3) PAN コーディネータと対向端末の双方から ECHONET Lite ノードスタートインスタンスリスト 通知が送信されることを確認する。
- <span id="page-14-3"></span>(4) PAN コーディネータから送信した表 [4-9-1の](#page-14-3)対向端末宛の Echo Request を対向端末が受信 して PAN コーディネータ宛に表 [4-9-2の](#page-14-4) Echo Reply を送出することを確認する。その後、 PANコーディネータが Echo Replyに対して不動作であり、その後の試験が継続できるを確認する。

| パケットフィールド        |             | 内容                    |  |  |
|------------------|-------------|-----------------------|--|--|
| MAC              | destination | 対向端末 MAC アドレス         |  |  |
|                  | source      | PAN コーディネータ MAC アドレス  |  |  |
| IP <sub>v6</sub> | destination | 対向端末 IPv6 アドレス        |  |  |
|                  | source      | PAN コーディネータ IPv6 アドレス |  |  |

表 4-9-1 ICMPv6 Echo Request パケット内容

<span id="page-14-4"></span>

| パケットフィールド        |             | 内容                      |  |  |
|------------------|-------------|-------------------------|--|--|
| MAC              | destination | PAN コーディネータ MAC アドレス    |  |  |
|                  | source      | 対向端末 MAC アドレス           |  |  |
| IP <sub>v6</sub> | destination | PAN コーディネータ端末 IPv6 アドレス |  |  |
| source           |             | 対向端末 IPv6 アドレス          |  |  |

表 4-9-2 ICMPv6 Echo Reply パケット内容

(5) 対向端末と PAN コーディネータを入れ替え、上記(1)から(4)の手順を繰り返す。

#### <span id="page-14-2"></span>4-9-2. Unicast 相互接続試験

Unicast 相互接続機能: 表 [4-8-2](#page-13-5) No.1 から No.3

- (1) PAN コーディネータを起動する。
- (2) 対向端末を起動する。PAN コーディネータとアソシエーションが実施され、PAN ID と 16 ビットの ショート MAC アドレスが割り当てられることを確認する。
- (3) PAN コーディネータから対向端末に対して表 [4-9-3に](#page-15-0)示す Get(unicast)を送信し、これを受信 した対向端末から表 [4-9-4に](#page-15-1)示す Get\_Res が送信されることを確認する。

<span id="page-15-0"></span>

| パケットフィールド        |                  | 内容                    |  |  |
|------------------|------------------|-----------------------|--|--|
| MAC              | Destination      | 対向端末 MAC アドレス         |  |  |
|                  | Source           | PAN コーディネータ MAC アドレス  |  |  |
| IP <sub>v6</sub> | Destination      | 対向端末 IPv6 アドレス        |  |  |
|                  | Source           | PAN コーディネータ IPv6 アドレス |  |  |
| UDP              | Destination      | 3610                  |  |  |
| <b>ECHONET</b>   | EHD1             | 0x10                  |  |  |
| Lite             | EDH <sub>2</sub> | 0x81                  |  |  |
|                  | TID              | 0x1234                |  |  |
|                  | <b>SEOJ</b>      | $0x0E$ F001           |  |  |
| <b>DEOJ</b>      |                  | $0x0E$ F001           |  |  |
|                  | <b>ESV</b>       | 0x62                  |  |  |
|                  | <b>OPC</b>       | 1                     |  |  |
|                  | <b>EPC</b>       | 0x80                  |  |  |
|                  | <b>PDC</b>       | $\overline{0}$        |  |  |
|                  | <b>EDT</b>       | なし                    |  |  |

表 4-9-3 Get パケット内容

表 4-9-4 Get\_Res パケット内容

<span id="page-15-1"></span>

| パケットフィールド      |                  | 内容                    |  |  |  |
|----------------|------------------|-----------------------|--|--|--|
| MAC            | Destination      | PAN コーディネータ MAC アドレス  |  |  |  |
|                | Source           | 対向端末 MAC アドレス         |  |  |  |
| IPv6           | Destination      | PAN コーディネータ IPv6 アドレス |  |  |  |
|                | Source           | 対向端末 IPv6 アドレス        |  |  |  |
| <b>UDP</b>     | destination      | 3610                  |  |  |  |
| <b>ECHONET</b> | EHD1             | 0x10                  |  |  |  |
| Lite           | EDH <sub>2</sub> | 0x81                  |  |  |  |
|                | TID              | 0x1234                |  |  |  |
|                | <b>SEOJ</b>      | $0x0E$ F $001$        |  |  |  |
|                | <b>DEOJ</b>      | $0x0E$ F $001$        |  |  |  |
|                | <b>ESV</b>       | 0x72                  |  |  |  |
|                | <b>OPC</b>       | 1                     |  |  |  |
|                | <b>EPC</b>       | 0x80                  |  |  |  |
|                | <b>PDC</b>       | 0x01                  |  |  |  |
|                | <b>EDT</b>       | $0x30$ or $0x31$      |  |  |  |

(4) 対向端末と PAN コーディネータを入れ替え、上記(1)から(3)の手順を繰り返す。

<span id="page-16-0"></span>4-9-3. Multicast 相互接続試験

Multicast 相互接続機能:表 [4-8-4](#page-13-6) No.1 から No.4

- (1) PAN コーディネータを起動する。
- (2) 対向端末を起動する。PAN コーディネータとアソシエーションが実施され、PAN ID と 16 ビットの ショート MAC アドレスが割り当てられることを確認する。
- (3) PAN コーディネータと対向端末の双方から ECHONET Lite ノードスタートインスタンスリスト通 知が送信されることを確認する。
- <span id="page-16-1"></span>(4) PAN コーディネータからの表 [4-9-5に](#page-16-1)示す INF\_REQ(multicast)を対向端末が受信し[、表](#page-16-2) [4-9-6に](#page-16-2)示す INF(multicast)を送信することを確認する。

| パケットフィールド      |                  | 内容                    |  |  |  |
|----------------|------------------|-----------------------|--|--|--|
| <b>MAC</b>     | destination      | FFFF                  |  |  |  |
|                | source           | PAN コーディネータ MAC アドレス  |  |  |  |
| IPv6           | destination      | FF02::1               |  |  |  |
|                | source           | PAN コーディネータ IPv6 アドレス |  |  |  |
| <b>UDP</b>     | destination      | 3610                  |  |  |  |
| <b>ECHONET</b> | EHD1             | 0x10                  |  |  |  |
| Lite           | EDH <sub>2</sub> | 0x81                  |  |  |  |
|                | TID              | 0x1234                |  |  |  |
|                | <b>SEOJ</b>      | $0x0E$ F $001$        |  |  |  |
|                | <b>DEOJ</b>      | $0x0E$ F $001$        |  |  |  |
|                | <b>ESV</b>       | 0x63                  |  |  |  |
|                | <b>OPC</b>       | 1                     |  |  |  |
|                | <b>EPC</b>       | 0x8A                  |  |  |  |
|                | <b>PDC</b>       | $\Omega$              |  |  |  |
|                | <b>EDT</b>       | なし                    |  |  |  |

表 4-9-5 INF\_REQ パケット内容

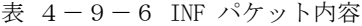

<span id="page-16-2"></span>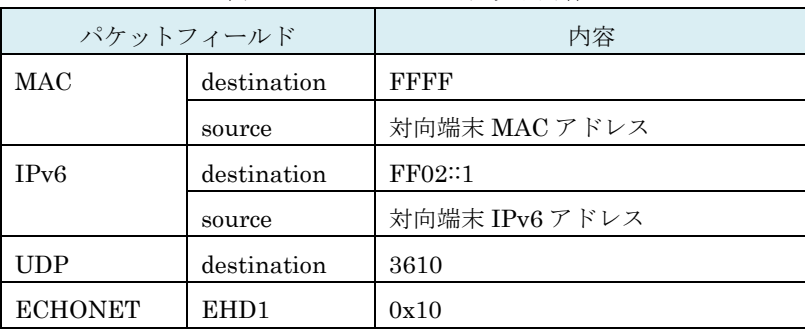

| Lite | EDH <sub>2</sub> | 0x81                 |
|------|------------------|----------------------|
|      | TID              | 0x1234               |
|      | <b>SEOJ</b>      | $0x0E$ F $001$       |
|      | <b>DEOJ</b>      | $0x0E$ F001          |
|      | <b>ESV</b>       | 0x73                 |
|      | <b>OPC</b>       | 1                    |
|      | <b>EPC</b>       | 0x8A                 |
|      | <b>PDC</b>       | 3                    |
|      | <b>EDT</b>       | 対向端末の ECHONET コンソーシア |
|      |                  | ムメーカコード              |

<span id="page-17-0"></span>(5) 対向端末が表 [4-9-8の](#page-17-0) INF\_REQ(multicast)を受信し、表 [4-9-9の](#page-17-1) PAN コーディネータ 宛 INF\_SNA(unicast)を送信することを確認する。

| パケットフィールド      |             | 内容                    |  |
|----------------|-------------|-----------------------|--|
| MAC            | destination | FFFF                  |  |
|                | source      | PAN コーディネータ MAC アドレス  |  |
| IPv6           | destination | FF02::1               |  |
|                | source      | PAN コーディネータ IPv6 アドレス |  |
| <b>UDP</b>     | destination | 3610                  |  |
| <b>ECHONET</b> | EHD1        | 0x10                  |  |
| Lite           | EDH2        | 0x81                  |  |
|                | <b>TID</b>  | 0x1234                |  |
|                | <b>SEOJ</b> | $0x0E$ F $001$        |  |
|                | <b>DEOJ</b> | $0x0E$ F001           |  |
|                | <b>ESV</b>  | 0x63                  |  |
|                | <b>OPC</b>  | $\mathbf{1}$          |  |
|                | ${\rm EPC}$ | OxFF (端末がサポートしていない    |  |
|                |             | EPC)                  |  |
|                | <b>PDC</b>  | $\Omega$              |  |
|                | <b>EDT</b>  | なし                    |  |

表  $4-9-7$  INF REQ パケット内容

#### 表 4-9-8 INF\_SNA パケット内容

<span id="page-17-1"></span>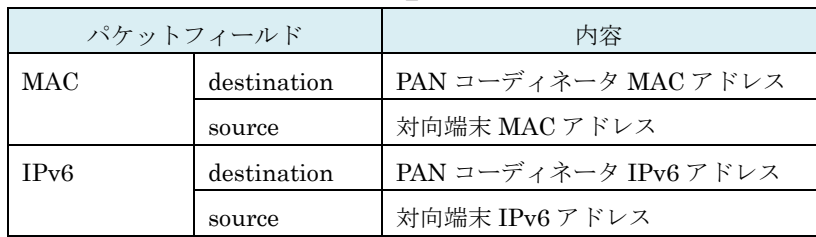

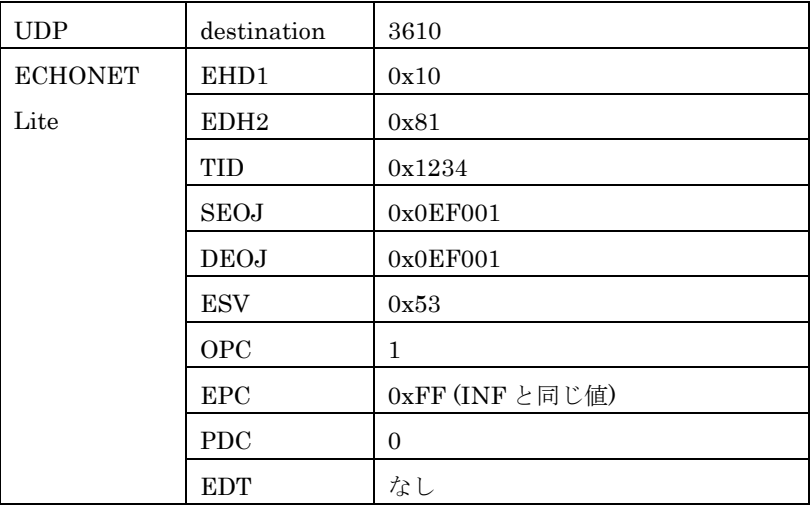

(6) 対向端末と PAN コーディネータを入れ替え、上記(1)から(5)の手順を繰り返す。

#### <span id="page-19-0"></span>4-10. 試験の確認内容/結果判定

本実施要領においては、通常の通信のみの条件で試験項目を規定し、その他、通信途中でのモード(パラ メータなど)変更による確認はオプションとする[。4-9](#page-13-7) [試験手順に](#page-13-7)示した試験を実施し、表 [4-10-](#page-19-2) [1に](#page-19-2)示すすべての確認事項についてそれぞれの判定事項で正常が確認できれば試験合格とする。

<span id="page-19-2"></span>

|                |               |                           |                                                    | 適合する試験項目および判定項目                                          |                                                                  |
|----------------|---------------|---------------------------|----------------------------------------------------|----------------------------------------------------------|------------------------------------------------------------------|
| 項<br>番         | 確認事項          | 試験内容                      | ICMPv6 Informational<br>Message 相互接続試験<br>$\infty$ | 4 – 8 – 2<br>Unicast 相互接続試験<br>$\mathcal{Q}$<br>$\infty$ | Multicast 相互接続試験<br>$\infty$<br>$\infty$<br>$\frac{1}{\sqrt{2}}$ |
| $\mathbf{1}$   | PAN 登録        | 試験手順に従い、PAN コーディネ         | $\bigcirc$                                         | $\bigcirc$                                               | $\bigcirc$                                                       |
|                |               | ータとのアソシエーション確立を           | 7.別紙2                                              | 8.別紙3                                                    | 9.別紙4                                                            |
|                |               | 確認する。                     | No.1, 5                                            | No.1, 5                                                  | No.1, 7                                                          |
| 2              | インスタンスリ       | 試験手順に従い、ECHONET Lite      |                                                    |                                                          |                                                                  |
|                | スト通知          | ノードスタートインスタンスリス           | 7.別紙2                                              | 8.別紙3                                                    | 9.別紙4                                                            |
|                |               | ト通知が Multicast で送信される     | No.2, 6                                            | No.2, 6                                                  | No.2, 8                                                          |
|                |               | ことを確認する。                  |                                                    |                                                          |                                                                  |
| $\mathcal{S}$  | ICMPv6 Echo   | 試験手順に従い、正常に ICMPv6        | $\bigcap$                                          | $\times$                                                 | $\times$                                                         |
|                | Request/Reply | Echo Request と Replyが送受信さ | 7.別紙2                                              |                                                          |                                                                  |
|                | の確認           | れることを確認する。                | No.3, 4,                                           |                                                          |                                                                  |
|                |               |                           | 7, 8                                               |                                                          |                                                                  |
| $\overline{4}$ | Unicast の送受   | 試験手順に従い、Unicast通信が動       | $\times$                                           | $\bigcirc$                                               | $\bigcirc$                                                       |
|                | 信の確認          | 作することを確認する。               |                                                    | 8.別紙3                                                    | 9.別紙4                                                            |
|                |               |                           |                                                    | No.3, 4, 7,                                              | No.6, 12                                                         |
|                |               |                           |                                                    | 8                                                        |                                                                  |
| 5              | Multicast の送  | 試験手順に従い、Multicast 通信が     | $\times$                                           | $\times$                                                 | $\bigcap$                                                        |
|                | 受信の確認         | 動作することを確認する。              |                                                    |                                                          | 9.別紙4                                                            |
|                |               |                           |                                                    |                                                          | No. 3, 4, 5,                                                     |
|                |               |                           |                                                    |                                                          | 9, 10, 11                                                        |

表 4-10-1 試験の確認事項と結果判定

なお、試験項目は必要に応じて追加・改版するものとする。

#### <span id="page-19-1"></span>4-11. 試験結果のとりまとめ

試験終了後は PAN コーディネータおよび対向端末、TE で結果を確認の上、参加社各々が別紙 2、別紙 3 および別紙 4 のチェックシートに記入する。また、試験中に何らかのエラーが認められた場合は、支障ない 範囲で状況(現象・原因・処置など)をチェックシートに記入することが望ましい。

なお、試験の再実施を希望する場合には、その旨をチェックシートのMEMO欄に記入する。

# <span id="page-20-0"></span>4-12. 追加試験項目

試験項目は必要に応じて追加・改版するものとする。

# <span id="page-21-0"></span>5. 結果の取り扱いと今後の検討課題

### <span id="page-21-1"></span>5-1. 結果の取り扱い

本接続試験の結果は、将来の実施要領書の改善のためにも活用するものとする。

また、試験手順、方法、場所、結果などの記録を残すことにより、今後の試験の効率化を図る。

## <span id="page-21-2"></span>5-2. その他

試験により確認された標準規定内容の問題等については、適宜標準化活動へのフィードバックを検討する。

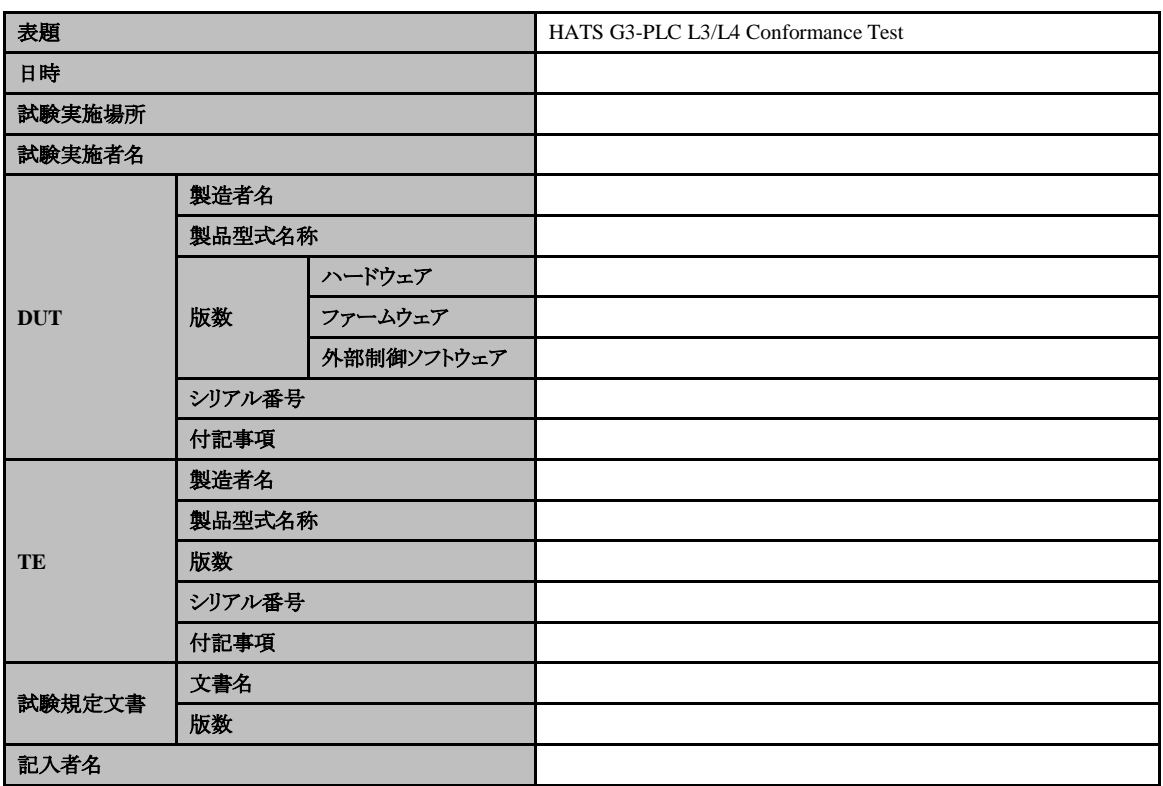

# <span id="page-22-0"></span>6. 別紙 1 G3-PLC 相互接続試験 表題

24 / 26 HATS-M-107-V1.1

<span id="page-23-0"></span>7. 別紙 2 G3-PLC 相互接続試験(ICMPv6 Informational Message 接続)チェックシー ト

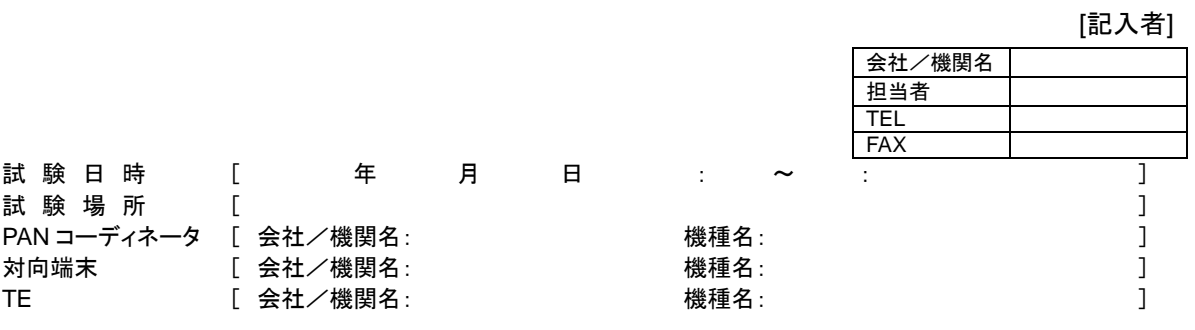

<span id="page-23-6"></span><span id="page-23-5"></span><span id="page-23-3"></span><span id="page-23-1"></span>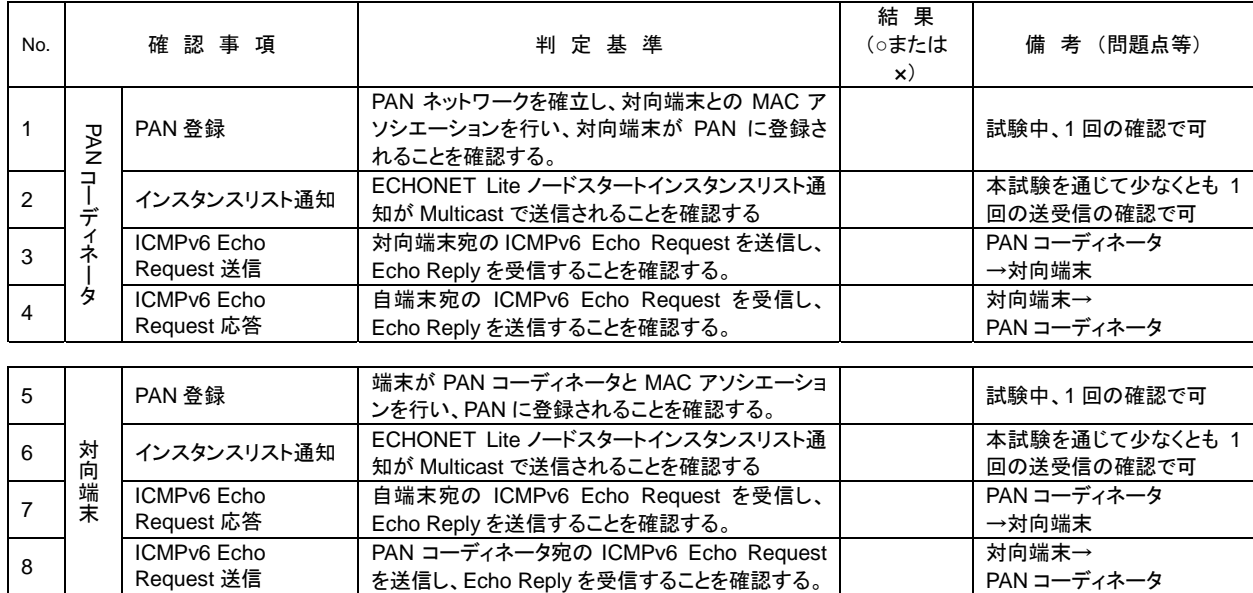

 $-$  MEMO  $-$ 

<span id="page-23-8"></span><span id="page-23-7"></span><span id="page-23-4"></span><span id="page-23-2"></span>【上記不具合の詳細】

25 / 26 HATS-M-107-V1.1

<span id="page-24-0"></span>8. 別紙 3 G3-PLC 相互接続試験(Unicast 相互接続) チェックシート

[記入者]

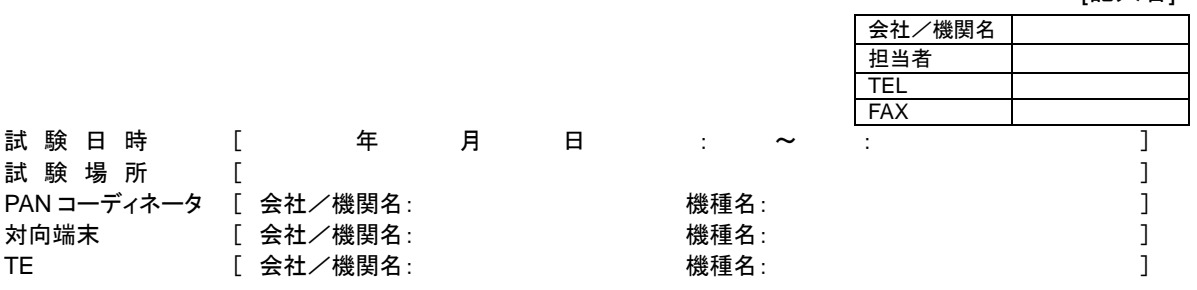

<span id="page-24-6"></span><span id="page-24-5"></span><span id="page-24-3"></span><span id="page-24-1"></span>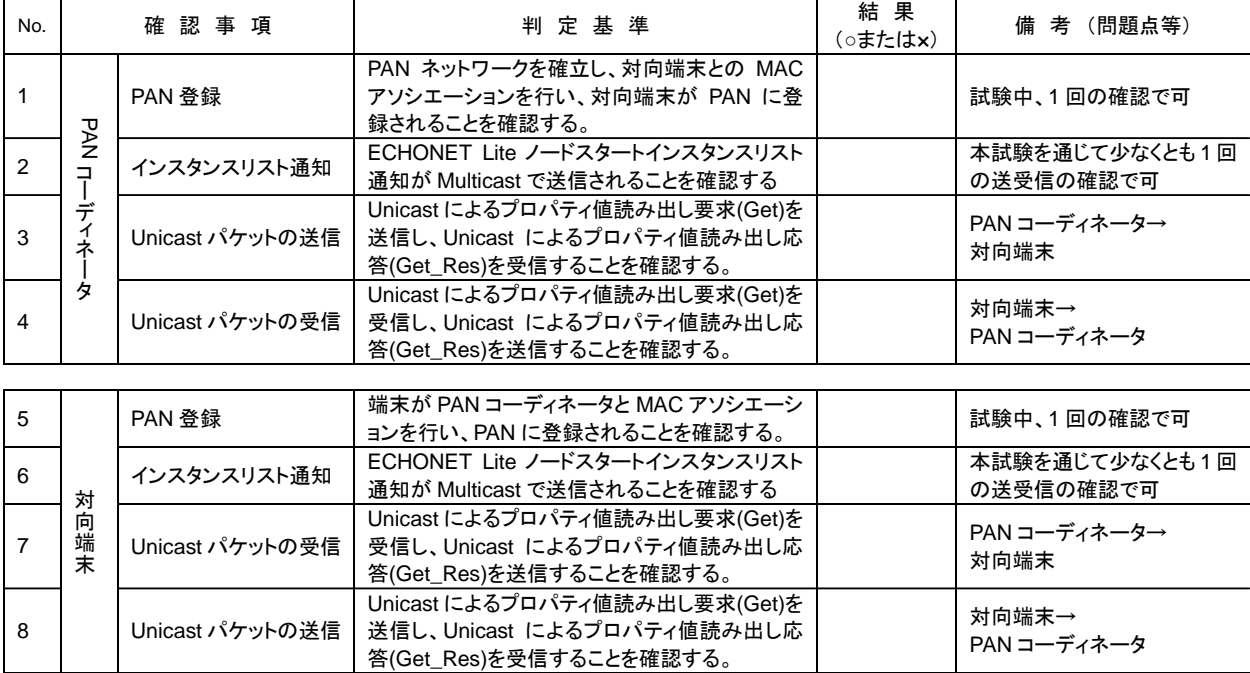

 $-$  MEMO  $-$ 

<span id="page-24-8"></span><span id="page-24-7"></span><span id="page-24-4"></span><span id="page-24-2"></span>【上記不具合の詳細】

26 / 26 HATS-M-107-V1.1

<span id="page-25-0"></span>9. 別紙 4 G3-PLC 相互接続試験(Multicast 相互接続) チェックシート

[記入者]

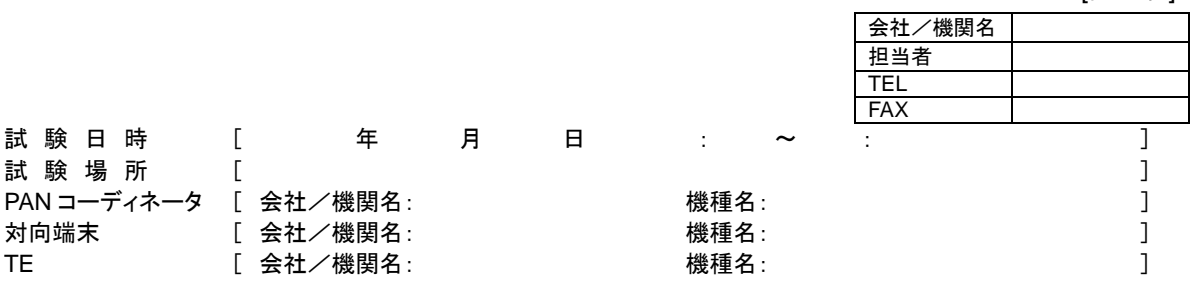

<span id="page-25-9"></span><span id="page-25-8"></span><span id="page-25-7"></span><span id="page-25-5"></span><span id="page-25-3"></span><span id="page-25-1"></span>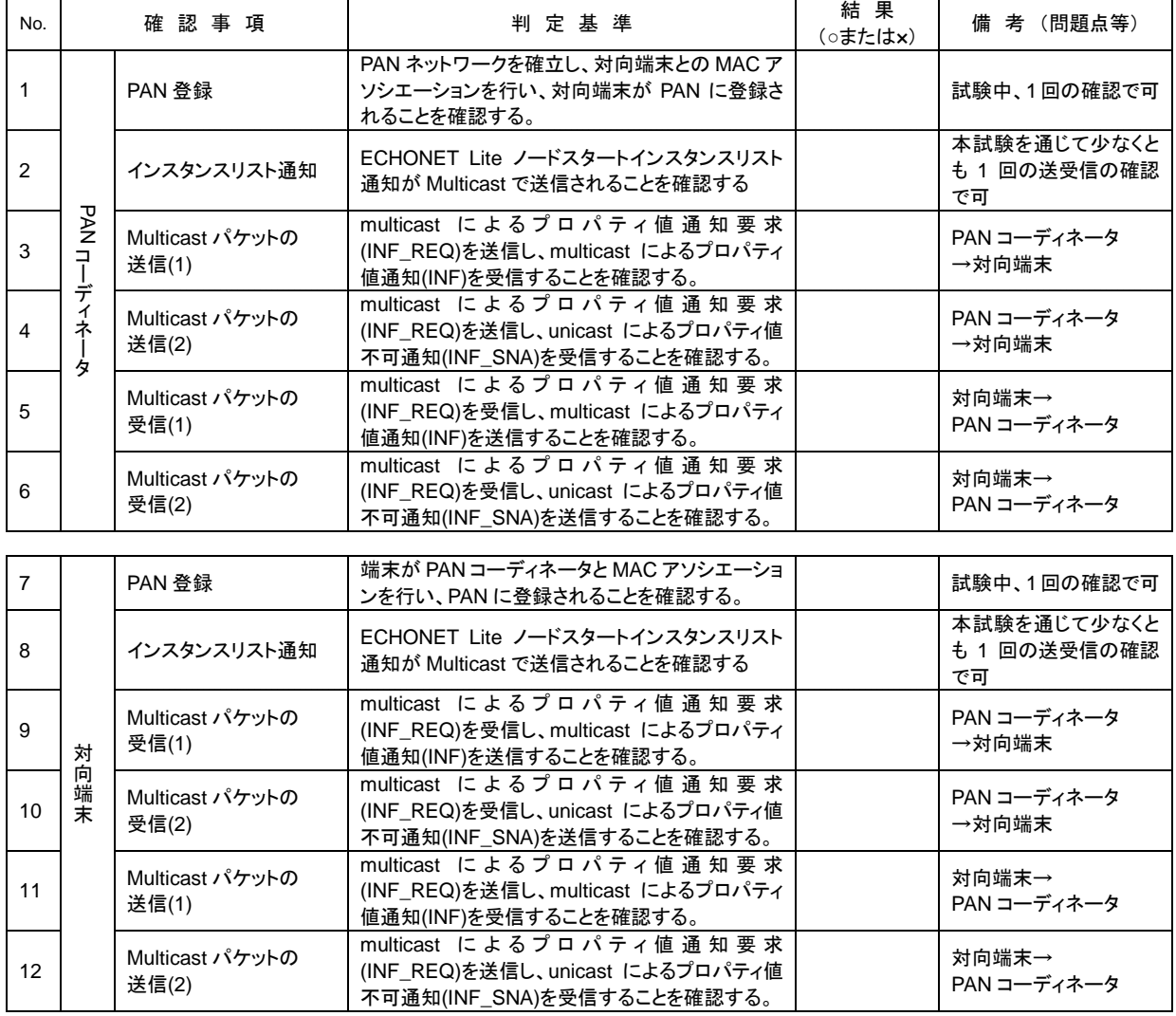

 $-$  MEMO  $-$ 

<span id="page-25-12"></span><span id="page-25-11"></span><span id="page-25-10"></span><span id="page-25-6"></span><span id="page-25-4"></span><span id="page-25-2"></span>【上記不具合の詳細】